# **Mississippi Management and Reporting System**

# **Department of Finance and Administration**

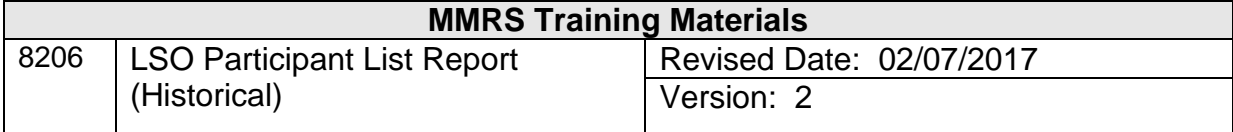

## **Table of Contents**

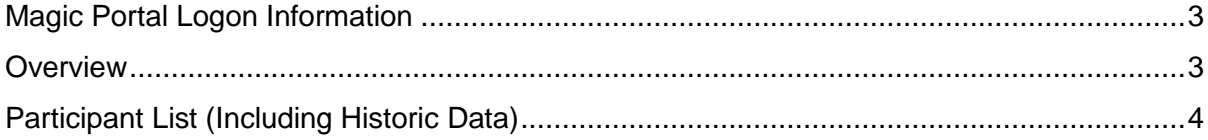

### <span id="page-2-0"></span>**Magic Portal Logon Information**

The website address used to access MAGIC is:<https://portal.magic.ms.gov/>

The website address used to access MAGIC is: [https://portal.magic.ms.gov/irj/portal.](https://portal.magic.ms.gov/irj/portal) **Note: If you have difficulty with viewing the training course, please review** *[MAGIC](http://www.dfa.ms.gov/dfa-offices/mmrs/mmrs-applications/magic-technical/)  [Technical Requirements](http://www.dfa.ms.gov/dfa-offices/mmrs/mmrs-applications/magic-technical/)* **on the MMRS website for compatibility issues***.*

If you have problems with your password, call the MMRS Call Center at 601-359-1343. **Select Option 1 (Security) Sub-option 1 (MAGIC).** 

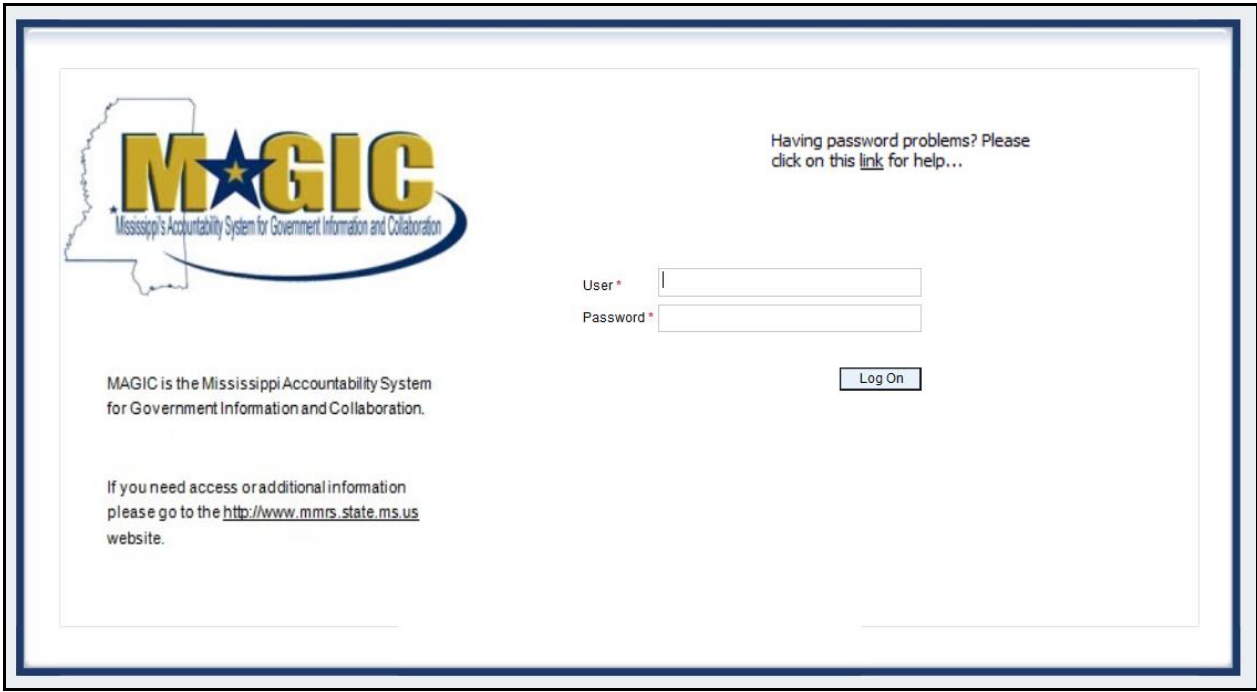

Once you log into MAGIC the following screen will appear.

#### <span id="page-2-1"></span>**Overview**

The report will give you information including participant's email, their employee numbers and time spent on the course. Much of this information is not needed.

The recommendation is to sort the Excel file with the first level of **Participation Followed Up** and by the second level of **Objectives Achieved**.

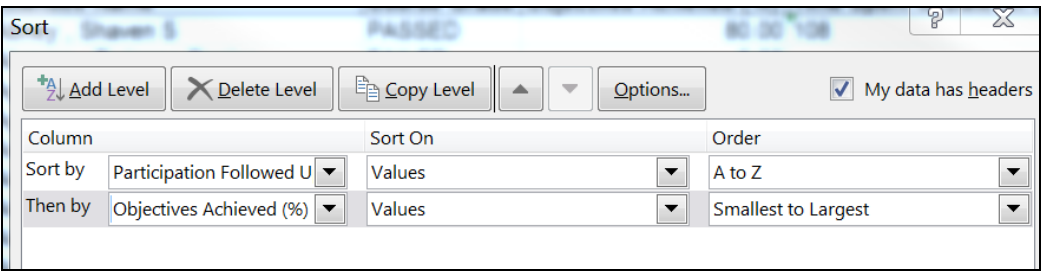

At that time, you can delete anyone who scored less than 80% of Objectives Achieved.

You will now have a report that only lists the participants who passed the course. By passing the course, the score is generated to this report in "real time" for reporting purposes.

For participants who passed the course, an "X" in the Participation Followed Up column reflects that participants followed the instructions correctly and their passing score will also be reflected on their transcript.

If the participant has a passing score, but there is not an "X" in the Participation Followed Up column, the participant did pass the course but the instructions were not followed. They will be included on the report, but it will not be on their transcript.

#### Mississippi Accountability System for Government Information and Collaboration Log of 4 Back **Katie W**  $\Box$ Moyee Self-Service External Learner SRM WebGU General Applications Analytics **Training Administrator HR Administrator Training Coordinator** Overview Universal Worklist Identity Management Full Scre **MAGIC Information**  $<<$  PRF PROD >>> **Asset Transfer Enhancement** Posted on Tuesday, July 21m 2015 at 10:30 am When using T-Code ZFAA\_SAGY, MAGIC will now<br>allow you to transfer more than 10 assets at a single<br>time. Click here for additional information. To view previous MAGIC information, please review<br>the list on the MAGIC webpage. If you are a state employee or contract worker and would like to receive MAGIC Information via MASH,<br>send a request to: mash@dfa.ms.gov with "MAGIC Email Request" in the subject line. You will only need to send one email to be added to the email group and will receive the updates via email

### <span id="page-3-0"></span>**Participant List (Including Historic Data)**

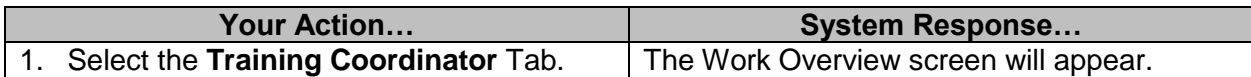

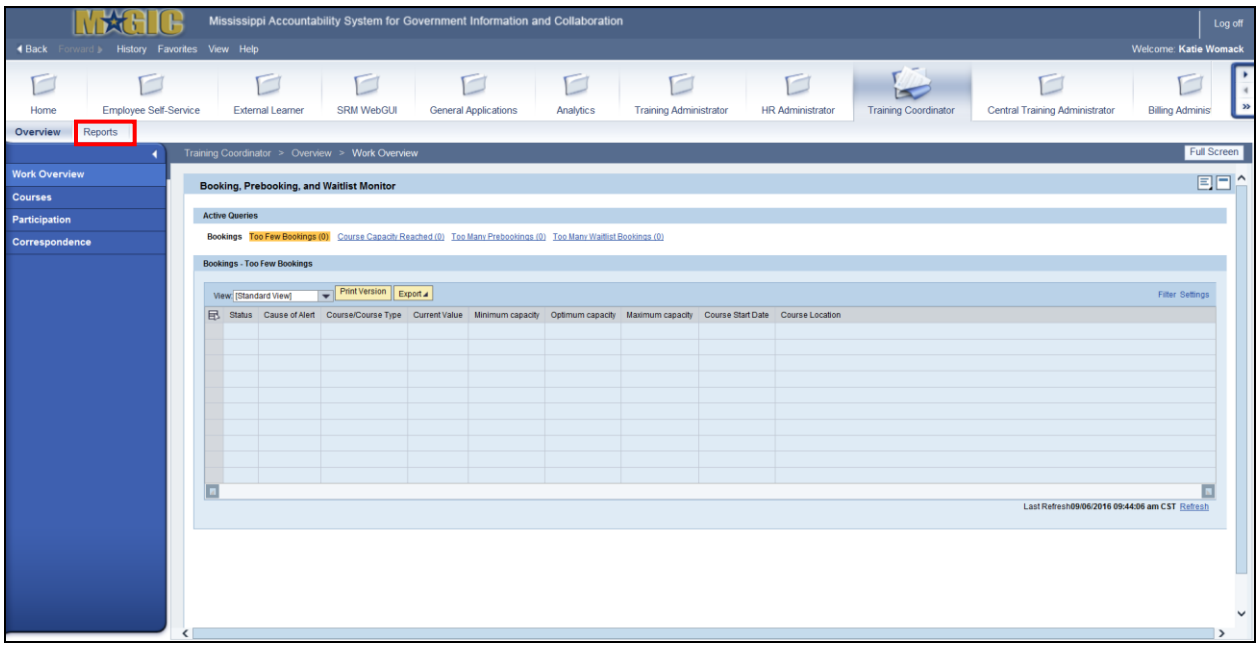

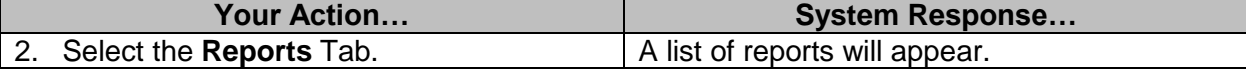

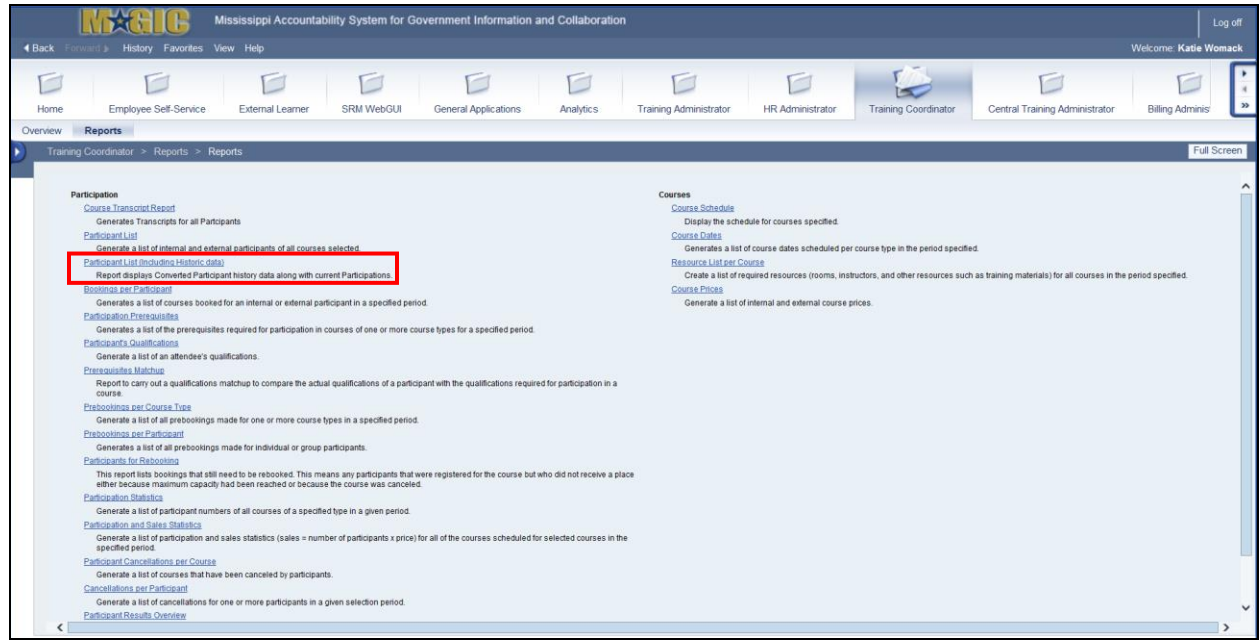

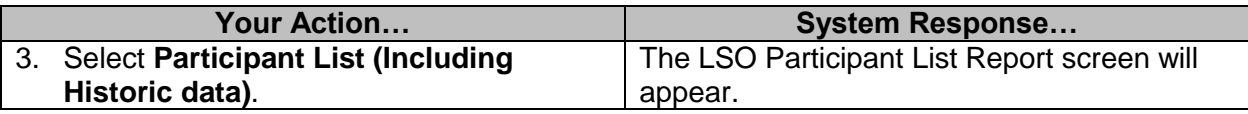

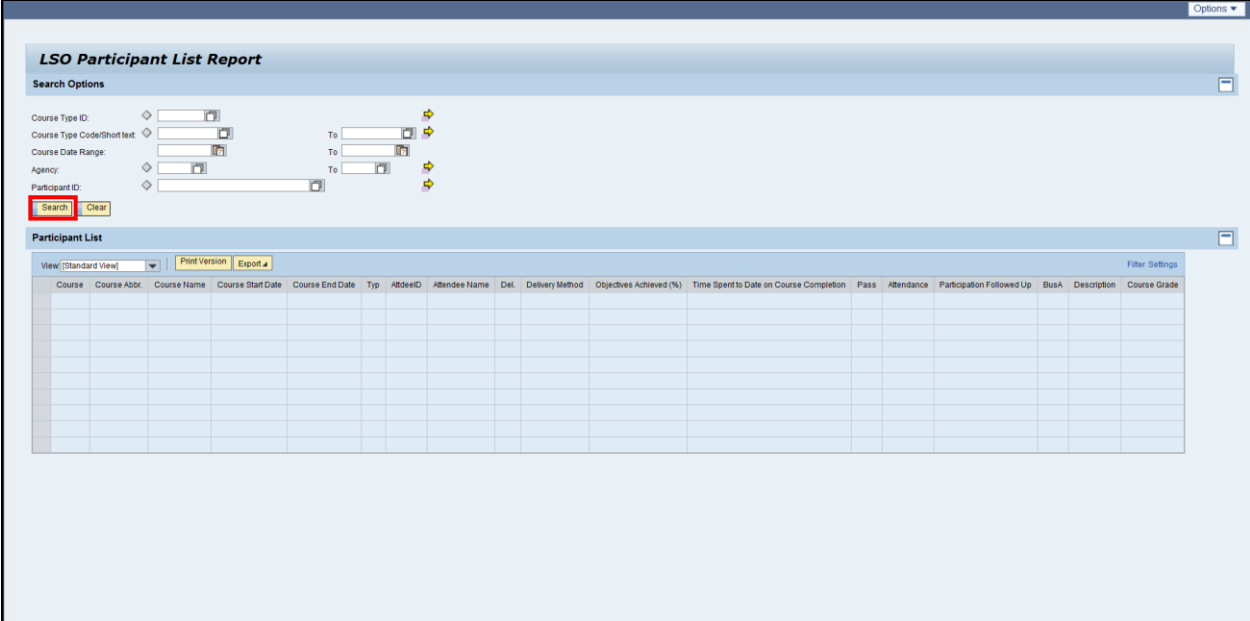

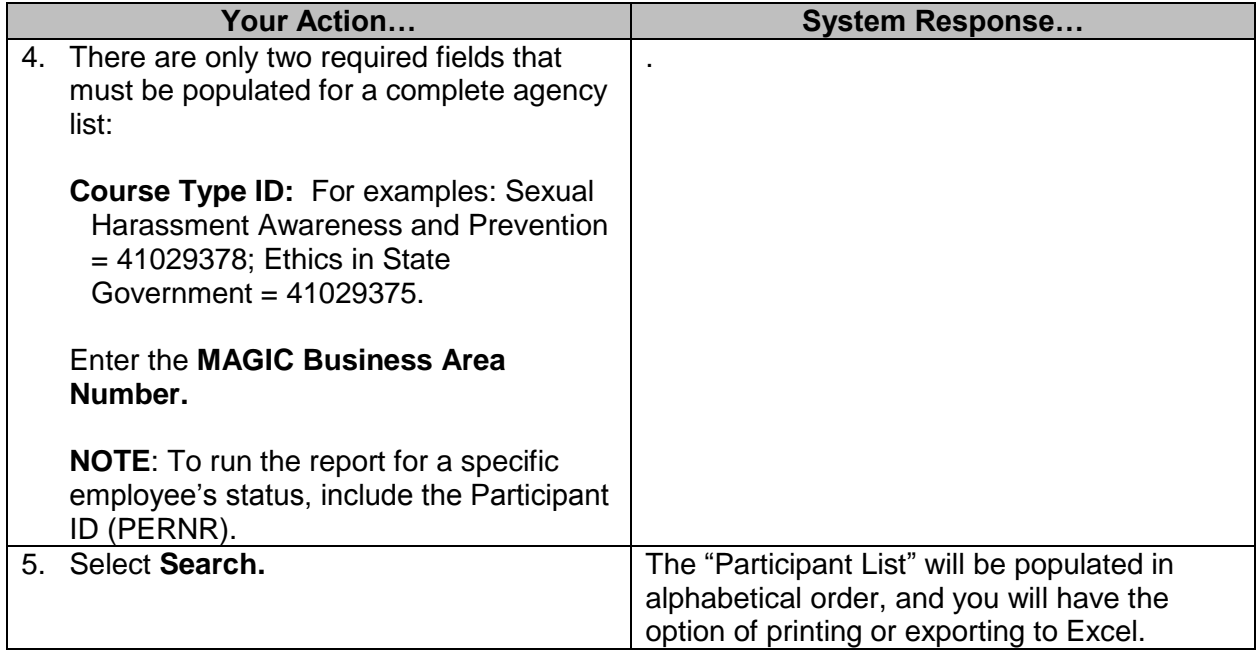

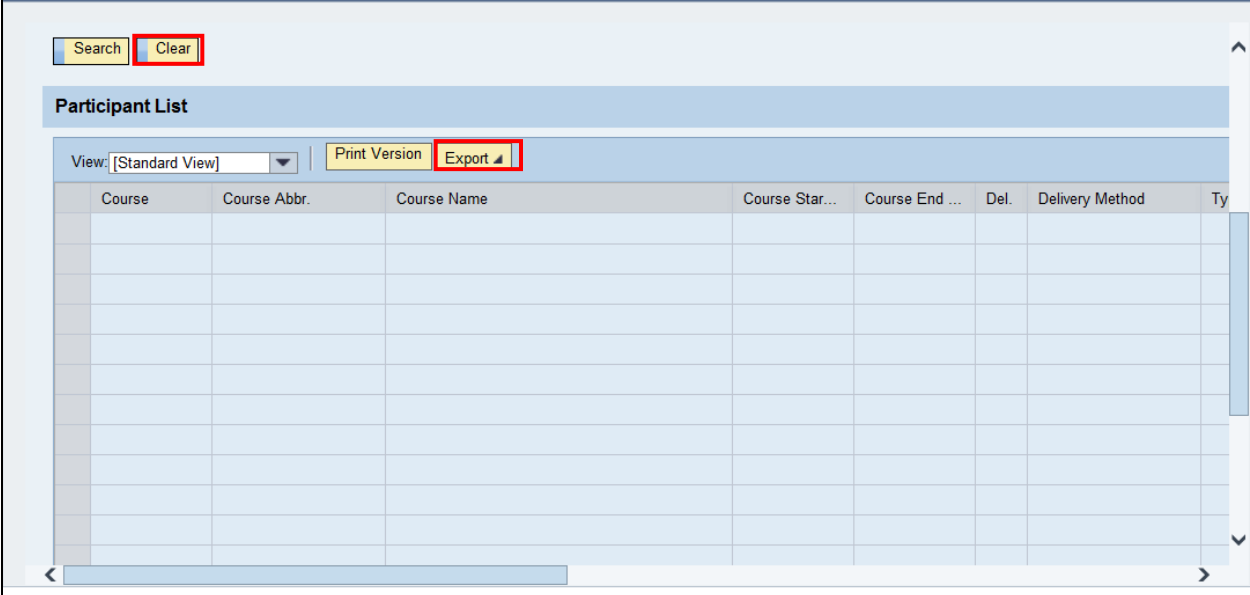

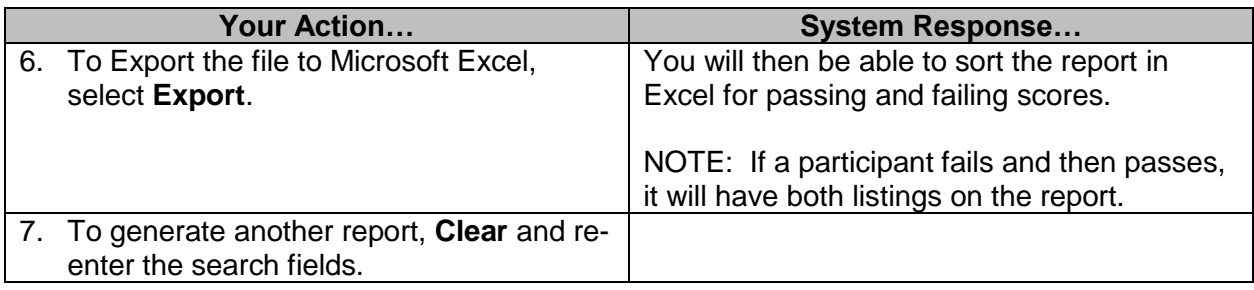